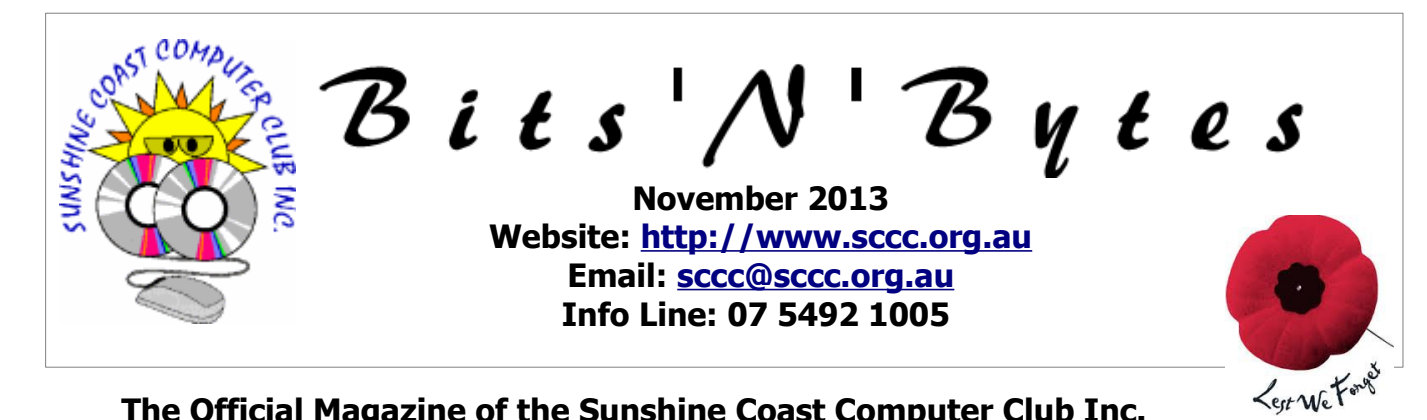

# **The Official Magazine of the Sunshine Coast Computer Club Inc.**

# **What's in this month's edition...**

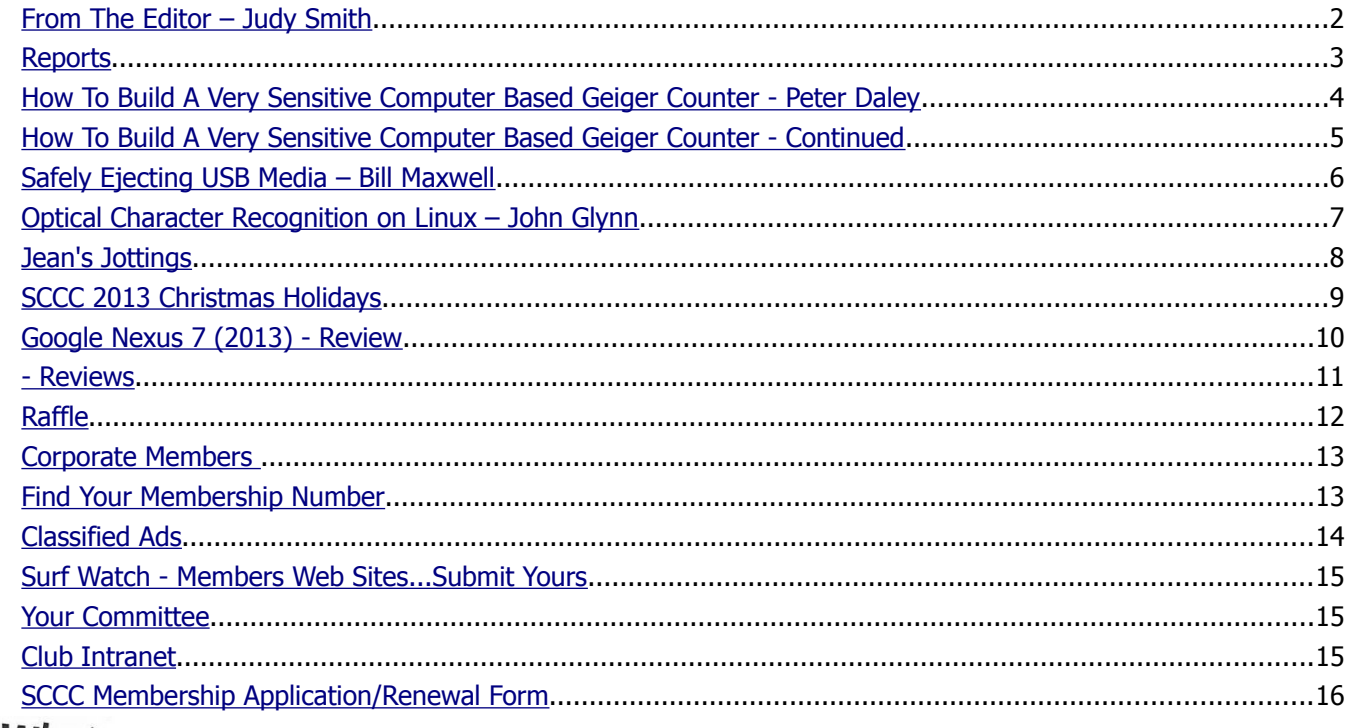

# /What's nn...

# **... General Meeting– 11am Saturday 2 November 2013 at Caloundra**

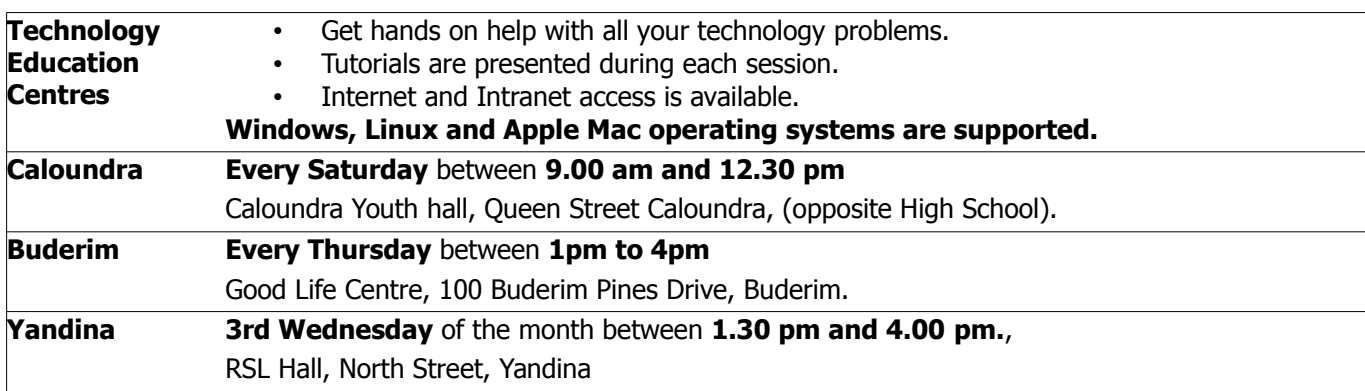

# **Notice about SCCC Monthly General Meetings**

The SCCC Monthly Meetings alternate between the Caloundra and Buderim venues. In Caloundra the meeting is held on the first Saturday of the month and in Buderim the meeting is held on the first Thursday of the alternate month.

**The next Monthly Meeting will be held at Caloundra 2 November 2013**

# <span id="page-1-0"></span>**From The Editor** – Judy Smith

Bits'N'Bytes is produced monthly from February to December each year.

**Contributions** for the newsletter are always welcome. Please send copy for the next issue to reach the editor as early as possible after the monthly meeting or by the deadline: 25 November 2013

Email: [editor@sccc.org.au](mailto:editor@sccc.org.au%20) or Snail Mail: The Editor PO Box 384, Caloundra, Qld 4551.

#### **This magazine is created with OpenOffice and produced in printed form and also electronically in PDF format.**

**Copyright** - material in this newsletter may be copied in other publications provided that copyright rests with the Sunshine Coast Computer Club Inc., This permission is on condition that reference is made to SCCC (with original published date) in the reprinted item.

**Liability** - Although articles in this newsletter are checked for content, no warranty can be given for any loss resulting from the use of material in the newsletter. Articles and advertisements are printed in good faith and views and opinions are not necessarily those held by the club.

**SCCC Privacy Statement** - In joining the Sunshine Coast Computer Club please note that it is a club operated by volunteer members and operating within the community involving many activities relating to meetings, instructional and social functions for members and at times visitors.

This requires the keeping of a member data base and the publication of the names of new members. The Club guards the member data base as best as possible and does not publish member's addresses nor telephone numbers unless authorised.

At times photographs are taken at meetings and functions and are sometimes published. Should you have any problems relating to your personal privacy which arises or is likely to arise, it is your duty and responsibility to advise the Club secretary in writing of the circumstances and requirements.

**What's on Bulletin -** What's On Bulletins are sent once a week, generally on a Monday afternoon, to all members who have provided the Club with their email address. These bulletins give details of up-coming tutorials and topics to be covered at the various meeting venues. You will also find items of interest and club announcements in these bulletins.

#### **Membership Cards**

Membership cards for those members who have joined or renewed their membership TAKE are now posted to the member's address **NOTE** after  $20<sup>th</sup>$  of each month.

**Example:** If you were to join or renew your membership between  $21^{st}$  September 2013 and  $20^{th}$ October 2013 your new membership card would be posted to yio on 26<sup>th</sup> October 2013.

**Note** - Membership cards show the next renewal date of membership.

#### **Notice To Members**

The SCCC Inc. education centre networks are provided as a club service. Downloading of any material that may be in violation of copyright, movies, music or books etc or pornography is not allowed under the club terms of use of this service.

Members sign an agreement with the club that they understand this when they sign in. A notice to this effect is placed at the top of the sign-in sheet.

All members sign this sheet on entry to club activities.

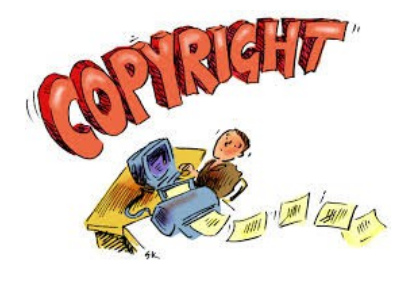

**Next SCCC Monthly Meeting Will be held at Caloundra Saturday 2 November2013**

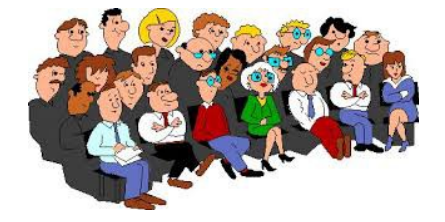

#### <span id="page-2-1"></span><span id="page-2-0"></span>**Reports**

#### <span id="page-2-2"></span> **[T r](#page-2-2)[easurer's Report](#page-2-1) Profit and Loss Cash basis 21 September 2013 – 20 October 2013**

#### **Income**

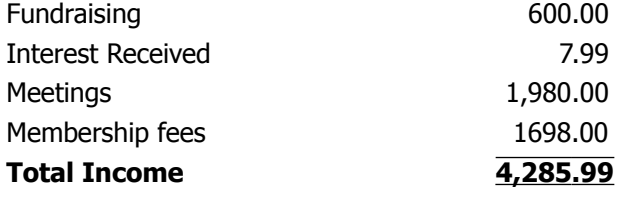

#### **Expense**

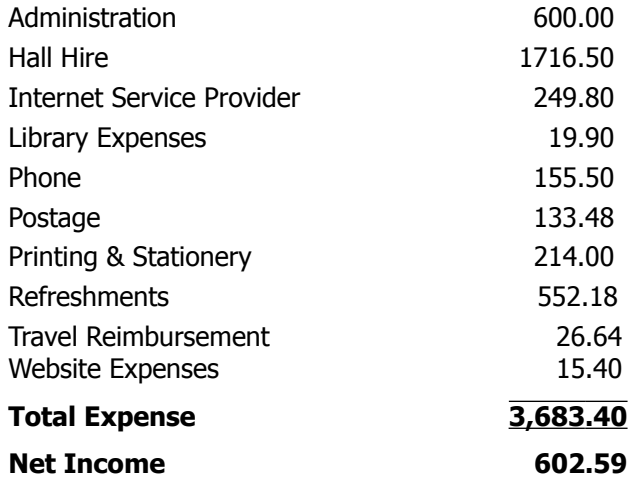

#### **Minutes of the Monthly General Meeting of the Sunshine Coast Computer Club Held at Goodlife Centre Buderim Thursday 3 October 2013**

**Meeting Commenced** at 3.00pm with Heather Atkinson as Chairperson welcoming members.

#### **Minutes of previous Meeting:**

Minutes of the September 2013 monthly meeting was printed in the October 2013 edition of Bits'N'Bytes and displayed on the screen. There was no business arising from the Minutes of the Previous meeting.

A motion by Max ? 'That the minutes of the previous meeting be accepted' was seconded by George Lupsa. **Carried.**

#### **Treasurer's Report:**

The Treasurer's Report for the period 21 August 2013 to 20 September 2013 was printed in the October 2013 edition of Bits'N'Bytes and displayed on the screen. Heather explained that there had been no extra expenses this month and there was a small net income. A recommendation by the Treasurer 'That the Treasurer's Report be adopted' was seconded by Don Selkirk.

#### **Carried.**

#### **New Members:**

Moira Bramley, Ted Gillingham, Sylvia and Colin Spencer, Lawrence Thwaites, Alan Towle, Keith Whiteside.

Brian Lavery has rejoined after a period of absence.

#### **General Business:**

There was no general business.

**The Chairperson declared the meeting closed at 3.05pm**.

**Judy Smith Minute Taker**

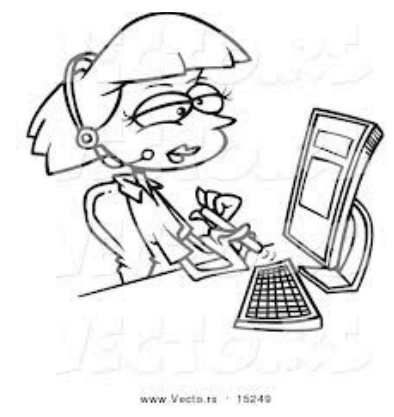

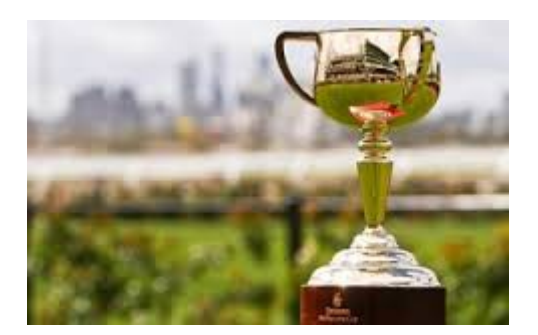

# <span id="page-3-0"></span>**How To Build A Very Sensitive Computer Based Geiger Counter - Peter Daley**

#### **What this computer based Geiger counter kit Can do.**

Here are live local background radiation monitoring stations run by members that have been set up in Australia, using the Theremino Geiger counter kit described in this article.

#### [http://sccc.org.au/monitoring/sunshinecoast](http://sccc.org.au/monitoring/sunshinecoast-monitoring-station.html)[monitoring-station.html](http://sccc.org.au/monitoring/sunshinecoast-monitoring-station.html)

The free Theremino software also allows us to send live data to the [netc.com](http://www.netc.com/) International monitoring system, as well as charts to the club live monitoring site above. You can see the Australian stations by dragging the International map to Australia. Background radiation levels can be viewed by left clicking on the monitoring station location marker.

Here are some photos of the Theremino Geiger Kit and the Russian SBT-10A tube mounted in a case we designed for them. The Russian SBT-10 tubes work well with the kit because of their high counts per minute (CPM), even at background levels.

#### **Wiring**

#### [http://sccc.org.au/wp-](http://sccc.org.au/wp-content/uploads/2013/01/Theremino-Geiger-kit-details-SBT-10.jpg)

[content/uploads/2013/01/Theremino-Geiger-kit-details-](http://sccc.org.au/wp-content/uploads/2013/01/Theremino-Geiger-kit-details-SBT-10.jpg)[SBT-10.jpg](http://sccc.org.au/wp-content/uploads/2013/01/Theremino-Geiger-kit-details-SBT-10.jpg)

#### **Assembly**

[http://sccc.org.au/wp](http://sccc.org.au/wp-content/uploads/2013/05/Theremin-in-case.jpg)[content/uploads/2013/05/Theremin-in-case.jpg](http://sccc.org.au/wp-content/uploads/2013/05/Theremin-in-case.jpg)

I removed the Aluminum beta shield and placed a metal mesh over the SBT-10 mica window, to maximize sensitivity. This equipment is being used to test lots of environmental items. I wanted to get it up as close and personal as possible to samples, so a very thin replaceable cling wrap plastic is used to prevent contamination. If alpha testing is conducted, the cling wrap plastic is removed, and a spacer put in place. For beta testing, a thin Aluminum plate is used.

#### **Completed unit**

[http://sccc.org.au/wp-](http://sccc.org.au/wp-content/uploads/2013/05/Theremino-Geiger-in-case-SBT-10-with-mesh-and-cling-wrap.jpg)

[content/uploads/2013/05/Theremino-Geiger-in-case-](http://sccc.org.au/wp-content/uploads/2013/05/Theremino-Geiger-in-case-SBT-10-with-mesh-and-cling-wrap.jpg)[SBT-10-with-mesh-and-cling-wrap.jpg](http://sccc.org.au/wp-content/uploads/2013/05/Theremino-Geiger-in-case-SBT-10-with-mesh-and-cling-wrap.jpg)

If any members are interested in building one of these units, they are welcome to contact me.

Geiger counter kits are a good alternative to commercial units for those of you on a tight budget, as they can cost a fraction of the price of a good commercial unit, and perform just as well. You do need some technical skills to put these together. I have concentrated on the Theremino Geiger kit because I think it is one of the easiest to build, and set up for computer operation. It provides sophisticated charting software, that makes it easy to do food and environmental testing.

The Theremino Geiger Kit is a very cheap kit that has already assembled circuitry. What you get is a lab quality set-up for under \$200, if you use basic tubes like the Russian SBM20. (You need to use two SBM20s, in parallel, with this kit.) The free opensource Theremino geiger counter computer software provides on-screen charting, timed counts, data logging, plus an on screen analogue meter. It is not quite as portable as a hand held Geiger Counter, but if you use it with a small netbook computer, and a 5m long USB cable, it makes it portable and versatile.

Price: Theremino Master DIL: 19.90 Euro

Euro - Available Theremino Geiger Adapter: 19.90 Euro registered mail 10.00 Euro. It can take around 2 weeks to turn up.

You can connect multiple tubes in parallel to increase sensitivity. In this photo there is the pre-built Geiger Counter circuit board, plus the Master Dil board.

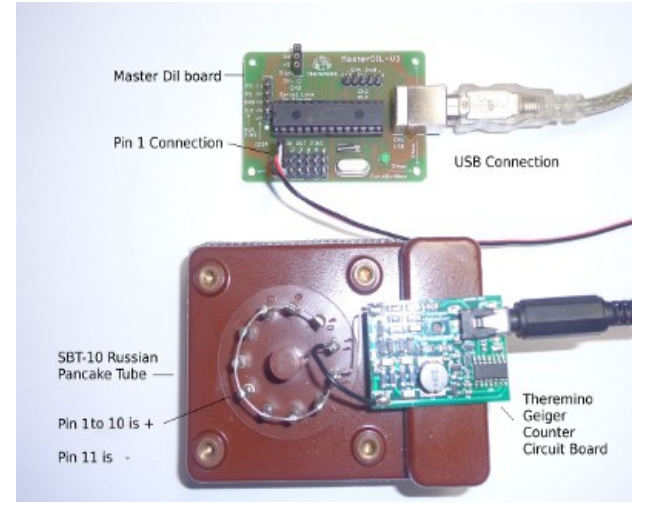

The Master Dil board allows what ever sensor software you are using, in this case the Geiger software, to communicate with sensor circuit board via USB, and collect the data. The kit doesn't come with a tube. I used a different Geiger counter tube to the SBM20  [displayed in this photo at the Theremino web site.](http://www.theremino.com/wp-content/uploads/2012/06/Connections.jpg)

I used a much more sensitive Russian SBT-10 pancake tube which I purchased off eBay, for around \$100 for the kit. The SBT-10 tube needs 265 to 320 volts to work properly.

#### **Continued Page 5**

#### <span id="page-4-0"></span>**How To Build A Very Sensitive Computer Based Geiger Counter - Continued**

#### **Continued From Page 4**

Putting the kit together was the easy part, just a couple wires to solder.

It was important to check the tap voltages with a multimeter before connecting your tube, to check that the board markings are correct. You need to install both the [Theremino Geiger Program](http://www.theremino.com/downloads/radioactivity) and the [Theremino HAL](http://www.theremino.com/en/downloads/foundations/) [program.](http://www.theremino.com/en/downloads/foundations/) Remember to click the American flag at the top right hand corner of the page, to get the English translation on this Italian site. The instructions aren't the best.

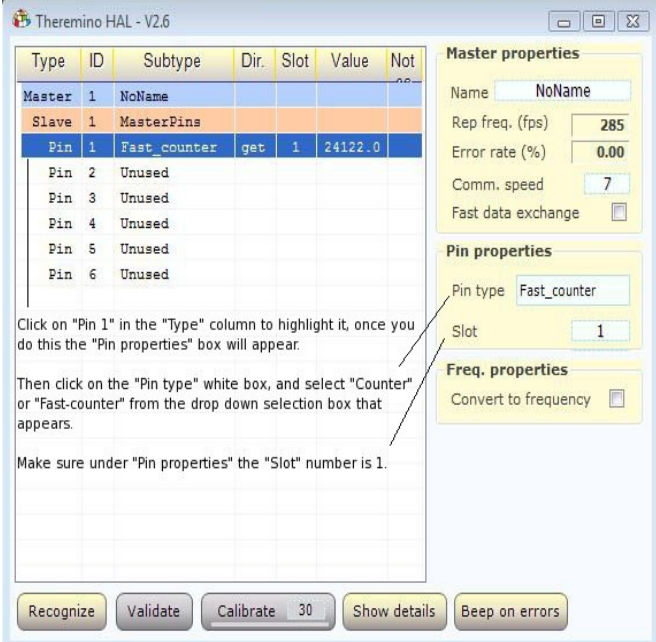

Took me a while to work out the importance of Hal program. It is the heart of this set-up, and it allows you to run multiple different types of sensor circuits off one Master Dil board. So you could also run a Radon sensor circuit off the Master Dil, at the same time as doing background readings.

Once installed, open the Theremino Hal program and highlight "Pin 1". The pin properties will then appear. Click in the "Pin Type" white box that now appears to get a selection box and select "Counter" or "Fast counter". Now open the Theremino Geiger software, and if everything is wired correctly, it should be working. You will now need to customizes the settings to suit your type of Geiger tube.

This system is very powerful and simple, once you get the hang of it. The Theremino Geiger program allows you to take screen shots of the plot area, or plot screen, plus set-up settings. The program can also be set up to send the charts or logged data to a web site, via FTP or HTTP, at timed intervals.

You will also need to select the correct language and other settings like Geiger tube type, once you install the software. Read the Theremino Geiger Counter software help files in the program.

If you decide to use a different Geiger counter tube, **make sure you get a tube that is suitable to use with this kit.** The Theremino Geiger software is opensource, so it can be improved on at any time, by anyone with programming skills. This kit could be used to easily set up a cost effective community radiation monitoring network.

There are also other kits available that are very cost effective also. Here is another very popular Geiger Counter kit,

<https://sites.google.com/site/diygeigercounter/home>

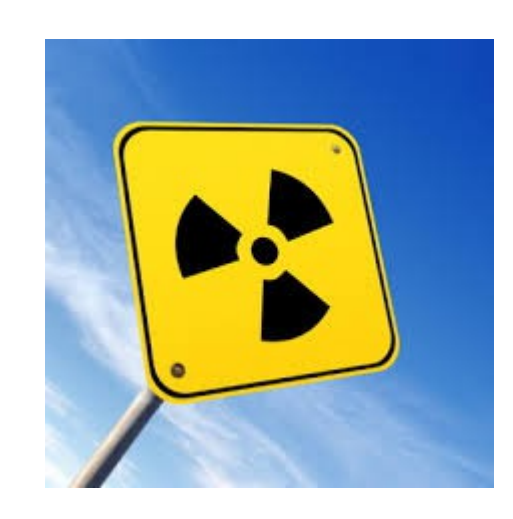

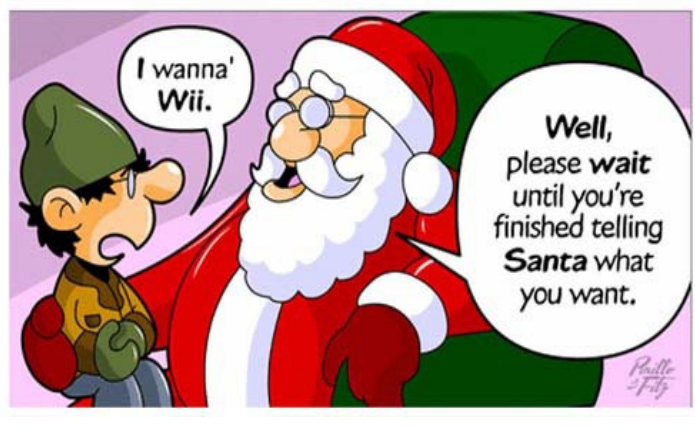

# <span id="page-5-0"></span>**Safely Ejecting USB Media – Bill Maxwell**

#### **Why, Exactly, do you need to SAFELY Eject USB Media?**

Quite often when I'm in a rush, I automatically pull out a USB pendrive or USB cable from an external hard drive from my desktop PC or laptop, without rightclicking on the safely remove icon in the system tray and unplugging via this route. So far nothing untoward has happened every time I have "been in a rush".

What is the rationale behind right clicking on the safely remove icon and can I really lose information on USB media if this is not carried out ?

Is the [probability] of losing such information **greatly increased**, if the USB media is still flashing at the time of pulling it out of the computer (as opposed to nonflashing) ?

Yes it can, it's about what happens if you remove the device when it's in use (reading or writing):

When you plug in a USB drive, you give your PC free rein to write and read data from it; some of which is cached.

Caching occurs by not writing information immediately to the USB device, and instead keeping it in your PC's memory (RAM). If you were to yank the USB drive out of your PC before this information is written, or while its being written, you'll end up with a corrupted file.

However, Windows automatically disables caching on USB devices, unless you specifically say that you want it enabled. For the most part you don't have to click the 'Safely Remove Hardware' button, if you aren't writing or reading anything from the device.

Its there simply as an extra level of security preventing you from destroying your own files.

Doing so causes the files to close "gracefully", preserving data, pointers and file size indicators. When writing to disk the computer doesn't always "flush" a buffer and only part of the data may have been written. Using the proper procedure will assure that the data and pointers are in good shape.

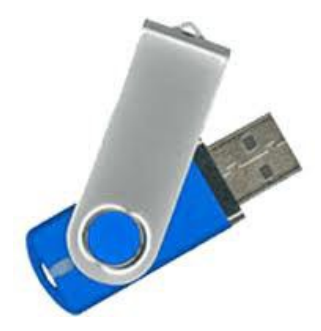

#### **[10 Important Computer Security Practices You](http://www.howtogeek.com/173478/10-important-computer-security-practices-you-should-follow/)  [Should Follow](http://www.howtogeek.com/173478/10-important-computer-security-practices-you-should-follow/)**

Antivirus programs aren't perfect — [especially](http://www.howtogeek.com/173291/goodbye-microsoft-security-essentials-microsoft-now-recommends-you-use-a-third-party-antivirus/) [Microsoft Security Essentials.](http://www.howtogeek.com/173291/goodbye-microsoft-security-essentials-microsoft-now-recommends-you-use-a-third-party-antivirus/) If you're relying on your antivirus alone to protect you, you're putting yourself at risk. You should still follow basic, common-sense computer security practices.

It's hard to make a complete list of all the little tips and best practices geeks follow every day. This is an attempt at listing some of the most important security practices that you should swear by.

#### For more information go to [http://www.howtogeek.com/173478/10-important](http://www.howtogeek.com/173478/10-important-computer-security-practices-you-should-follow/)[computer-security-practices-you-should-follow/](http://www.howtogeek.com/173478/10-important-computer-security-practices-you-should-follow/)

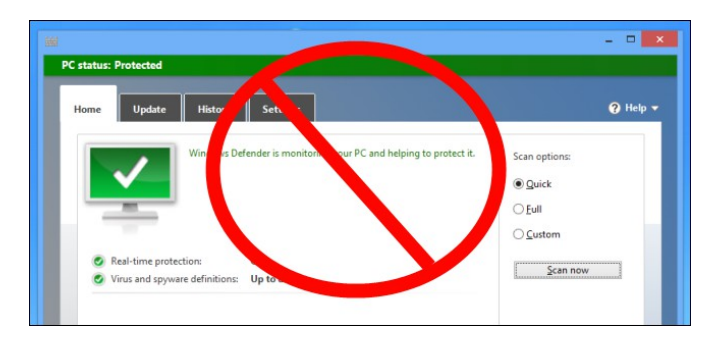

#### **How strong is your password?? SSO Alert Priority Low**

Ensuring you use a strong password is an important part of staying safe online.

Weak passwords can be cracked extremely quickly by computers used by attackers to automatically guess passwords—systematically attempting one password after another.

For more information go to

[www.staysmartonline.gov.au/alert\\_service/alerts/how\\_s](http://www.staysmartonline.gov.au/alert_service/alerts/how_strong_is_your_password_sso_alert_priority_low) trong is your password sso alert priority low

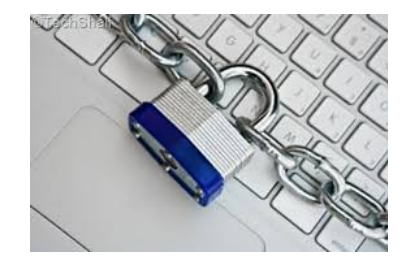

# <span id="page-6-0"></span>**Optical Character Recognition on Linux – John Glynn**

I wrote an article on Optical Character Recognition (OCR) in the July 2011 Bits'N'Bytes, which detailed how to convert an image file into a single bit TIFF file by means of the Gimp program. The conversion program tesseract requires a tiff file to produce a text file. This manual process works well, but can be a little tedious if you want to process a lot of image files to text. The backend program tesseract has improved and now handles columns so I have written a bash shell script which automates the whole process.

Installation: The script requires two programs tesseract and convert. The convert command is part of the Imagemagik suite.

 Install tesseract and Imagemagik on your OS. Make a directory called Convert directly under your home directory. eg, /home/john/Convert Download a copy of the shell script MultiConvert at a Club meeting from the ??? and place it in /home/\$USER/bin direcory Make sure this program is executable!

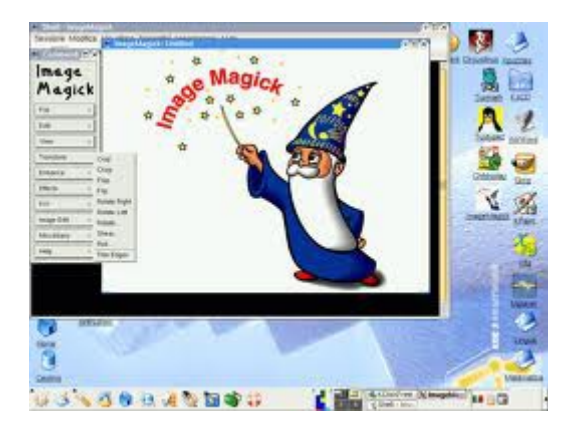

#### **Brain Fodder**

All of my flowers except two are roses. All of my flowers except two are tulips. All of my flowers except two are daisies. How many flowers do I have?

**Answer Page 9**

#### **[You Don't Need to Install a Task Manager: How to](http://www.howtogeek.com/166140/you-dont-need-to-install-a-task-manager-how-to-manage-running-apps-on-android/)  [Manage Running Apps on Android](http://www.howtogeek.com/166140/you-dont-need-to-install-a-task-manager-how-to-manage-running-apps-on-android/)**

Google Play is full of task managers for Android. These utilities can show you apps running in the background, kill running apps, and otherwise manage your apps  $$ but you don't need to install any third-party software to do this.

For details go to:

[http://www.howtogeek.com/166140/you-dont-need-to](http://www.howtogeek.com/166140/you-dont-need-to-install-a-task-manager-how-to-manage-running-apps-on-android/)[install-a-task-manager-how-to-manage-running-apps](http://www.howtogeek.com/166140/you-dont-need-to-install-a-task-manager-how-to-manage-running-apps-on-android/)[on-android/](http://www.howtogeek.com/166140/you-dont-need-to-install-a-task-manager-how-to-manage-running-apps-on-android/)

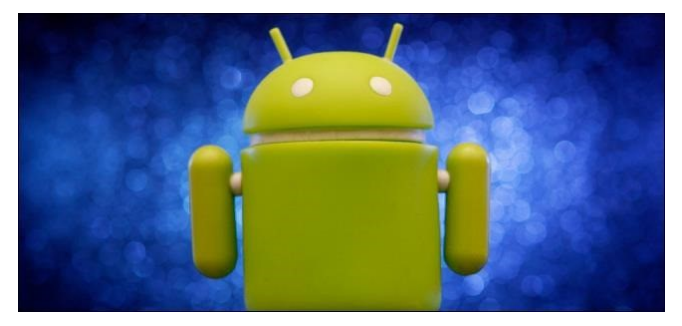

# \*\*\*\*\*\*\*\*\*\*

#### **Some Computer Trivia**

- The computing power in today's cell phones is much higher than the processing power of all the computers in the Apollo 11 Lunar Lander that put 2 men on the moon.
- The two main components in IT (Information Technology) are hardware and software. But there is also a lesser known 'grey' component. This is the software that is stored in hardware and cannot be modified easily. It is known as 'firmware'.
- Early hard disks in personal computers held only 20 MB of data and cost around \$800. In 2010 you could get a 2 GB flash drive for around \$8. This implies that there is a 100-fold reduction in the price and a 100-fold increase in storage capacity.

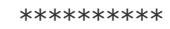

**[Take care when transacting](http://www.staysmartonline.gov.au/home_internet_users/protect_yourself2/smart_online_shopping) [online—research the supplier](http://www.staysmartonline.gov.au/home_internet_users/protect_yourself2/smart_online_shopping) and use a safe payment [method](http://www.staysmartonline.gov.au/home_internet_users/protect_yourself2/smart_online_shopping)**.

# <span id="page-7-0"></span>**Jean's Jottings**

#### **How long does it take hackers to crack your password?**

(Information from

[http://www.abovetopsecret.com/forum/thread959054/p](http://www.abovetopsecret.com/forum/thread959054/pg1)) [g1\)](http://www.abovetopsecret.com/forum/thread959054/pg1))

If your password is eight characters long and all lowercase, like "password," it would take a hacker 3.5 minutes to guess it.

Changing one of those lowercase characters to an uppercase character, like "Password," means it would take him almost 15 hours.

Replacing any letter with a special character and keeping the uppercase character, like "P@ssword," means it would take the hacker 70 days to guess your password.

If you added a single character to "P@ssword" to form "P@ssword1" it would take the hacker 18 years to guess the password.

If you added two characters to "P@ssword," to form "P@ssword11" it would take the hacker 1,707 years to guess the password.

So on and so forth until you arrive at some astronomical numbers.

See the table below:

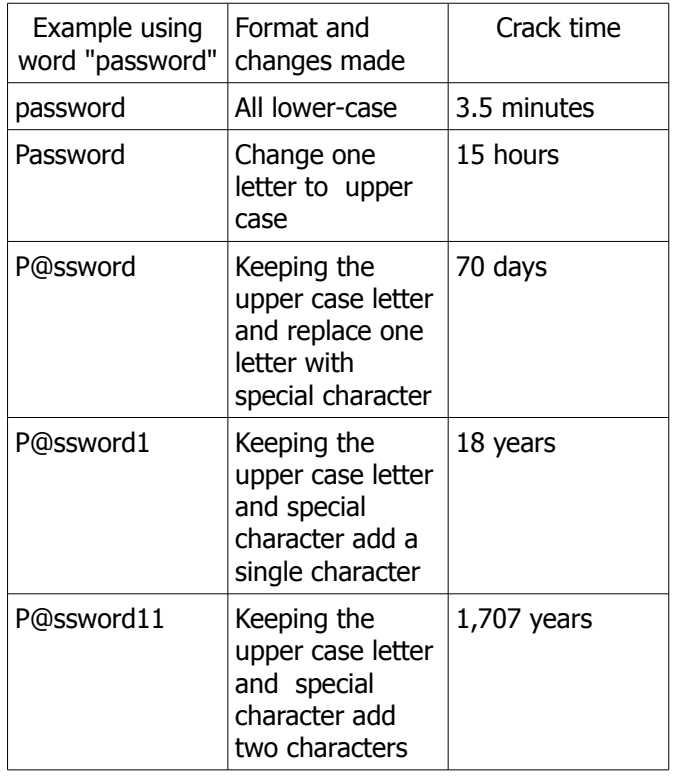

#### **Australian Government Department of Communications**

[\(http://www.communications.gov.au/\)](file:///C:/Users/Default.Default-VAIO/Documents/SCCC/(http://www.communications.gov.au/))

The Australian Government Department of Communications at the above website contains a vast amount of information including the Internet Basics website

[\(http://www.internetbasics.gov.au/\)](http://www.internetbasics.gov.au/).

This is a guide through some of the concepts to help you get the most out of the internet explaining how to use the videos and text guides..

It does not matter if you are brand new to the internet, or looking to build on what you already know so that you are more confident, comfortable and safe.

On this website you will find easy-to-follow video guides which instroduces one to how to use the website, as well as the full text transcript of the video, called 'text guides'.

There are guides for four main topics.

- Topic 1 covers some of the things you might like to do on the internet.
- Topic 2 covers what you need to know to get started using the internet, followed by
- Topic 3 staying safe on the internet.
- Topic 4 covers where you might access the internet, as well as how you can choose an internet connection plan for connecting to the internet at home.

The site also contains information on Broadband, On line Safety and Security, Digital Economy, Mobile, Telephone, Radio, Television and Post.

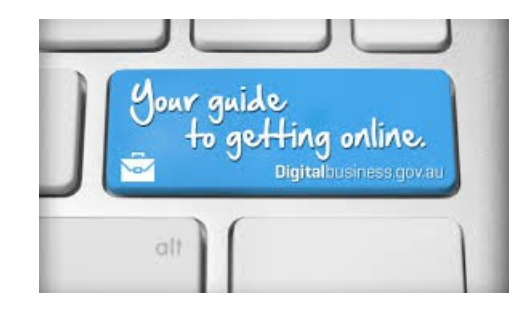

# <span id="page-8-0"></span>**SCCC 2013 Christmas Holidays**

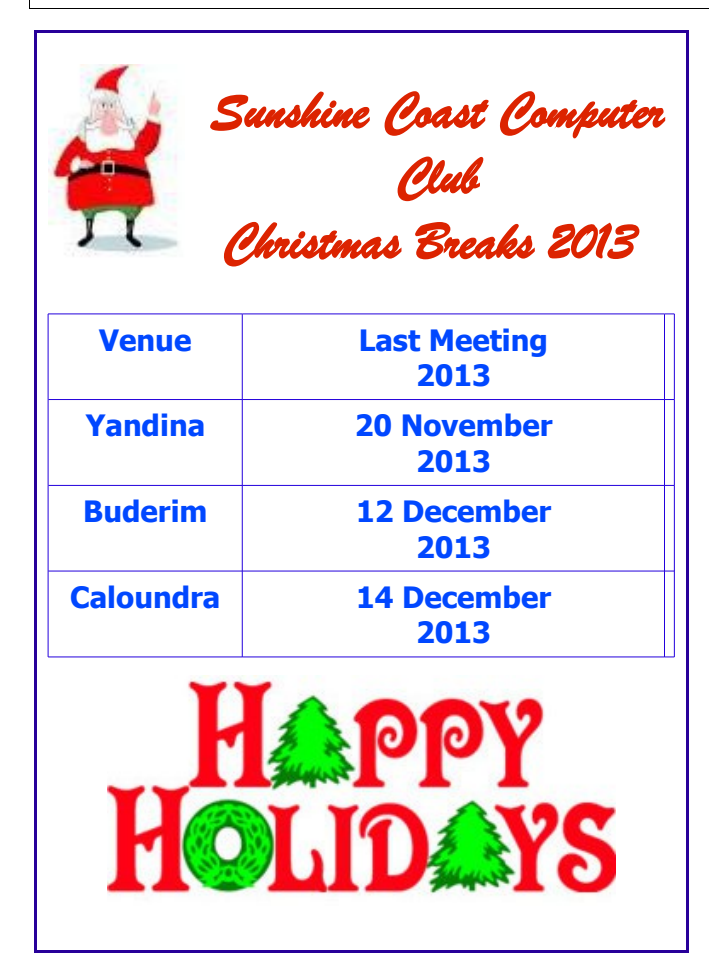

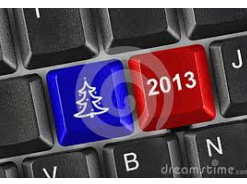

#### **Have you ever lived in Papua New Guinea??**

Check out this Facebook page

#### **[I used to live in Papua New Guinea \(PNG\)](https://www.facebook.com/groups/5846828693/?hc_location=stream)**

This page is a place to share stories, photos, information and memories of life in PNG.

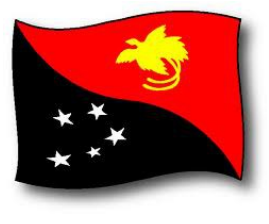

#### Buderim Christmas Fair

**Hosted by Buderim Lions, Craft Cottage and Buderim Library**

#### **\*Art \*Studio Crafts \*Books \*Culinary Treats**

**\*Plants \*Hand Crafted Home Decor,**

**Fashion and more.....**

**Saturday November 30th 8am – 2.30pm** (Craft Cottage Fair also on Friday  $29<sup>th</sup>$  2pm-6pm)

> **War Memorial Hall** cnr Main & Church Sts & next door at **Buderim Craft Cottage**

Parking available by \$2 coin donation at signed locations

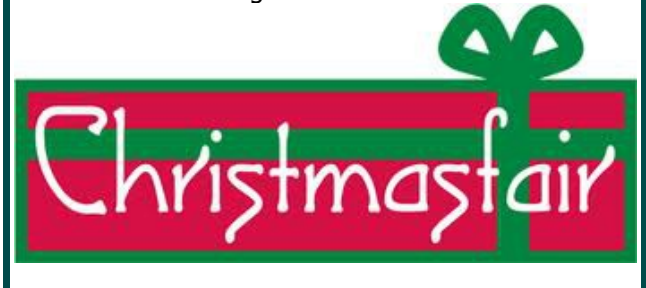

#### **Brain Fodder**

**Answer.** Three: one rose, one tulip and one daisy.

#### **39th Annual Northern Territory Reunion**

Sunday 1<sup>st</sup> December 2013 Waterfront Hotel David Low Way, Bli Bli 10am - 4pm Enquiries – call Judy 5479 0671

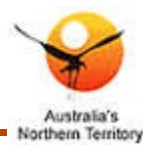

# <span id="page-9-0"></span>**Google Nexus 7 (2013) - Review**

#### **[The new Nexus 7](http://www.googleadservices.com/pagead/aclk?sa=L&ai=CjBV27-lqUrPRPKKDmwWNtYHoBoCUwdYGoL-P_6gBwI23ARABIN76whVQ66LEp_z_____AWCloJWAmAGgAYje1MADyAEB4AIAqAMByAOfBKoEpwFP0HGqiPWFVCySM0M7NbUjgbzHjdlFjO9snTSFyBqFqmuGb48v3-yn3cxn1InkB5Zd9C7SwxKRHpWj_IESeJUBoyRCxBi9eI6NXRMluI9ILEkVKnEEsgXi24EHpUkCGbSD3XbMaTFjsad4kxNcKWTaeF_XRRaA3w5fZkNOjDesJW1pfCm3ArOriN8wITkLp2sjuCwox0WqpKS5lLvY5mDkbHnzeFWjtuAEAYgGAYAH4KGrPw&num=1&cid=5GiX5uSHvaQPCP3_95MhuuFM&sig=AOD64_2E3d5svCGyaBbGA2waqUXJrjROUw&client=ca-pub-2679103605715789&adurl=http://ad.doubleclick.net/clk%3B276606020%3B103884577%3Bh) (Google Nexus 7 (2013) Review by CNET Australia October 2013**

**The new Google Nexus 7's smooth performance, stunning screen and low price should launch it to the top of the list for those looking for a new 7 inch tablet**.

#### **Design:**

Google's new Nexus 7 hasn't deviated a great deal from the device's original form. It is smaller, thinner and lighter, coming in at just 8.65mm thick and weighing 290g, but it has kept its sleek, black minimal appearance and features. Like its predecessor, it has foregone the gamut of ports and slots, with only a micro USB port on the bottom edge and an 3.5mm audio jack on the top.

Users have often deplored the iPads lack of expandable memory, and the Nexus 7 likewise lacks SD card support. Neither is there support for a mini HDMI cable, although with streaming that probably isn't quite so much of an issue.

What many users may miss is the comfortable textured back. This time around, Asus opted for a hard smooth matte plastic which, while it doesn't feel bad, does lack the tactile appeal of last year's tablet.

The 7-inch screen, on the other hand, is simply stunning. It packs in a 1920 x 1200 (323 ppi) resolution compared to last year's model's 1280 x 800 (216 ppi), with, Google claims, a 30 per cent increase in colour range. And it does look beautiful — crisp and vivid, with off-axis viewability hindered only by light reflecting off the glass. And the introduction o[fOpenGL ES 3.0](http://en.wikipedia.org/wiki/OpenGL_ES) to Android 4.3 allows the tablet to take full advantage of that beautiful screen.

The new tablet has added at least one feature the previous model was missing: a rear-facing camera. Coming in at 5-megapixels, it leaves photo quality a little lacking — especially with contemporaneous gadgets tending to sport 8-megapixel snappers. Nevertheless, its inclusion at all is an improvement, since many users deplored the lack in its predecessor.

#### **Features:**

One of the biggest draws of the Nexus 7 this year is Android 4.3's ability to create multiple profiles for different users  $-$  or even the same user, so that you can partition the device between set-ups for work and play, or create a restricted profile for a child or guest users.

Additionally, Google services such as Gmail, Drive, even the Chrome browser are disabled by default. This allows you to hand over your tablet to a friend or child without worrying about what they'll get up to with your save files — or your Google Play downloads.

Generally, however, the software features are minor upgrades to Android 4.2. You might notice a few performance improvements here and there, and a few small UI differences, but nothing significant. We don't see this as a problem  $-$  it's an absolutely fine operating system — but if you're hoping for a big leap up, you will have to wait a little longer.

Hardware-wise, the Nexus 7 houses a 1.5GHz quadcore Qualcomm Snapdragon S4 Pro processor with 2GB of RAM and a 400MHz Adreno 320 GPU. It also sports surround sound by German audio company [Fraunhofer,](http://www.iis.fraunhofer.de/en/bf/amm.html) a GPS. It supports 802.11 a/b/g/n Wi-Fi and Bluetooth 4.0, including Bluetooth Smart. Ports are micro USB, 3.5mm audio and SlimPort, which allows you to convert the micro USB to HDMI using an additional adapter. The battery can last up to nine hours on a single charge.

We were happy to find that Google Now has vastly improved since last year's Nexus 7. It seems to have no problem understanding the Australian accent — which makes sense, since Google has had time to work on the voice-activated personal assistant based on user feedback. It had no problem locating local information, and we particularly enjoyed the contextual "intelligent" search; for example, if you ask "What time is it in Tokyo?" followed by, "Is it raining there?", Google Now will tell you the weather in Tokyo. The service can also be used to set alarms, location-based reminders and calendar dates, dictate emails and voice-to-text translation.

#### **Conclusion:**

The Nexus 7 is an excellent performer when it comes to music, film, reading and games  $-$  especially for its price point, at AU\$299 for the 16GB Wi-Fi model, AU\$339 for the 32GB Wi-Fi model and AU\$439 for the 32GB LTE model. Its screen is top-notch, and other improvements delivered by both the hardware and Android 4.3 once again launch it to the top of the affordable small tablet category.

For your chance to own one of these tablets, buy a ticket in the current Club Raffle to be drawn 16 November at Caloundra

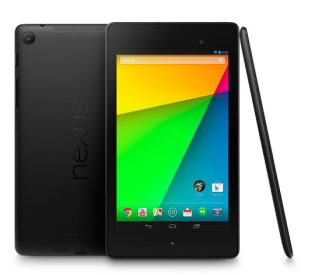

## <span id="page-10-0"></span>**Scam Alerts**

#### **Beware of fake charities**

**October 2013:** SCAMwatch and the Australian Charities and Not-for-profits Commission (ACNC) are reminding people to beware of scammers pretending to represent a charity or not-for-profit organisation.

How these scams work

- Fake charities operate in a number of different ways:
	- 1. You may be approached on the street or in your home by people collecting money.
	- 2. Some scammers may call you or email you with emails requesting donations.
	- 3. Scammers may also set up fake websites which look similar to those operated by real charities.
- Scammers may also play on your emotions, for example by claiming to help children who are ill.
- Fake charities occur all year round but are also created directly in response to disasters, such as floods, cyclones, earthquakes and bushfires.

#### **[Don't answer a scammer's survey](http://www.scamwatch.gov.au/content/index.phtml/itemId/1088298)**

The ACCC is warning shoppers to watch out for a fake Woolworths customer satisfaction survey that asks for bank account details in exchange for a \$150 gift voucher.

\*\*\*\*\*\*\*\*\*\*

\*\*\*\*\*\*\*\*\*\*

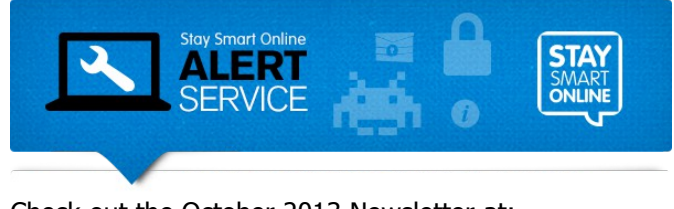

Check out the October 2013 Newsletter at:

[http://alerts.staysmartonline.gov.au/em/mail/view.php?](http://alerts.staysmartonline.gov.au/em/mail/view.php?id=2463169&a=38192&k=397eb2f) [id=2463169&a=38192&k=397eb2f](http://alerts.staysmartonline.gov.au/em/mail/view.php?id=2463169&a=38192&k=397eb2f)

\*\*\*\*\*\*\*\*\*\*

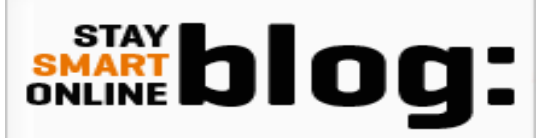

<http://blog.staysmartonline.gov.au/>

\*\*\*\*\*\*\*\*\*\*

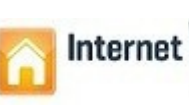

#### **Internet basics website – Internet basics helping new users stay safe online**

It is important to be vigilant when you're online, particularly if you are just starting out on the internet. Discovering the many benefits of the internet can be exciting but there are also risks associated with being online and it is important for newcomers, like all internet users, to be aware of these risks.

The new [Internet Basics](http://www.internetbasics.gov.au/) website provides a starting point where internet novices can build 3365 some of the skills and confidence needed to get online. The website introduces a range of basic digital literacy concepts and internet terms in plain English, providing a suite of videos and text guides. The website aims to reassure new users that it can be easy to learn how to use the internet and, also, that the internet can be safe to use and may benefit their daily lives in many ways.

See more at:

<http://www.internetbasics.gov.au/>

**- Social engineering: what is it and how it can be used for fraudulent purposes**  Read More at:

http://www.staysmartonline.gov.au/ data/assets/pdf\_f [ile/0006/19527/F19\\_social\\_engineering.pdf](http://www.staysmartonline.gov.au/__data/assets/pdf_file/0006/19527/F19_social_engineering.pdf)

\*\*\*\*\*\*\*\*\*\*

\*\*\*\*\*\*\*\*\*\*

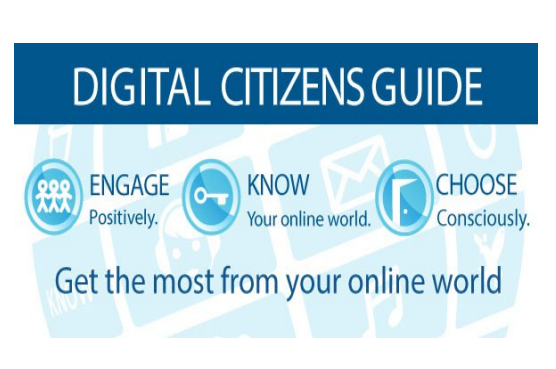

[http://www.cybersmart.gov.au/Home/digital](http://www.cybersmart.gov.au/Home/digital-citizens.aspx)[citizens.aspx](http://www.cybersmart.gov.au/Home/digital-citizens.aspx)

#### <span id="page-11-0"></span>**Raffle**

#### **THE LAST SCCC RAFFLE WAS DRAWN THURSDAY 17 OCTOBER 2013 AT BUDERIM** using the Random Number Generator

The prize for this Raffle was a Samsung Galaxy Tab 2, 10.1", 16GB, WIFI tablet with protective cover.

The lucky winner with ticket number 622 was Linda Cox

The ticket was purchased earlier in the afternoon at the Buderim meeting.

Thank you to the members who supported this raffle and to the members manning the desks and selling tickets in the raffle.

#### **RAFFLE TO BE DRAWN THURSDAY 16 NOVEMBER 2013 AT CALOUNDRA**

The prize for this Raffle is a new Google Nexus 7in 32Gb WiFi tablet. The Google Nexus comes with your favourite Google apps such as Gmail, Chrome, Hangouts and Youtube, each allowing you to sync between your tablet, PC or phone devices. You also gain access to Google Play, the Android store with over 850,000 apps and games as well as e-books and moviesz for you to indulge in. Your mobile content will look amazing on the Google Nexus 7 1920 x 1200 HD screen

More details in R**eview** on page 10 of this Bits'N'Bytes

Tickets will be on sale to day of draw, are \$1 each and available at all Meeting venues

Remember buying of tickets is voluntary.

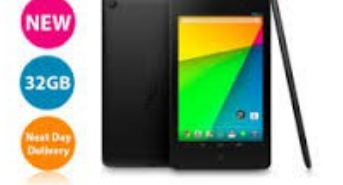

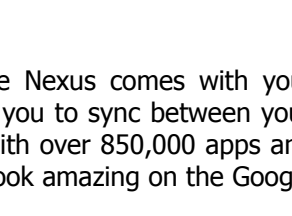

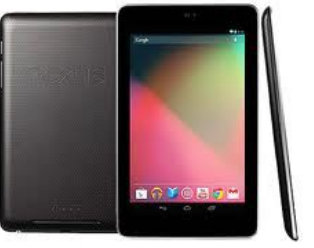

#### **RAFFLE TO BE DRAWN SATURDAY 16 NOVEMBER 2013 AT CALOUNDRA**

The prize for this Raffle will be a digital camera to capture those Christmas family moments.

More details will be available at meetings where you can view the prize.

Tickets will be on sale from Saturday 19 October 2013 to day of draw the draw.

Tickets will be \$1 each and available at all Meeting venues

Remember buying of tickets is voluntary.

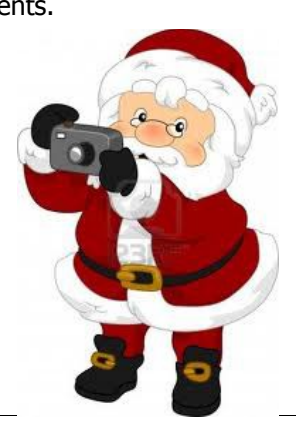

# <span id="page-12-1"></span>**Corporate Members**

# **Help with Computers Andrew Hadland Diploma ICT Phone 5491 8645**

- **Help with all aspects of Computer Functions**
- **Tuition Emails Scanning Video Editing**
- **Burning CD's / DVD's Backups**
- **Protection Anti Virus Spyware Firewall**
- **Internet ADSL Setup**

**[Computer - Repairs - New Systems](mailto:andrewhad@gmail.com)**

# **Keep up with IT**

- **Website Development and Cloud Storage**
- **Computer Training and Tuiton**
- **Desktop and Mobile Devices**
- **Apple Mac and Windows**

# **Rodney Border**

#### **Phone: 5452 6268 Mobile: 0477 150 653**

**[www.web-jewel.com](http://www.web-jewel.com/)**

**[rodborder@hotmail.com](mailto:rodborder@hotmail.com)**

**Grad Diploma Information Systems – University S/Coast Diploma in IT Systems Administration S/Coast TAFE**

#### <span id="page-12-0"></span>**Find Your Membership Number**

Do you read your Bits'N'Bytes each month? Find your membership number hidden somewhere in one of the pages and win five free tickets in the current raffle.

The membership number will be chosen at random and will appear as a four digit number within the text of the magazine and may be on any page. If your membership number has 1, 2 or 3 digits, it will be shown with leading 0s.

Do not forget to thoroughly scrutinise every magazine for your membership number hidden within the text of articles each month.

The number is placed in the 8672 middle of a sentence like this!

Start looking now! The lucky membership number is hidden somewhere in this month's edition. Is it yours?

When you find your number contact the club by email at [editor@sccc.org.au](mailto:editor@sccc.org.au) or phone 54921005 to claim your prize. You are allowed 60 days from the publication date to claim your prize. Otherwise, the prize is forfeited!

# **Peter Daley**

**Computer Repairs and Upgrades for Windows and Linux. Data Recovery, Computer and Internet Training and Setup. Home Entertainment and Hi Fi systems setups and advice. Custom built computers, all computer systems are tested before pickup. Award Winning Web Page Designer!** 

#### **[E-mail: \( Peter Daley\).](mailto:vital1@ozemail.com.au)..**

**PH 0754913279  [| Free Books |](http://www.ozemail.com.au/~vital1/books.htm) [| Links |](http://www.ozemail.com.au/~vital1/lstlinks.htm) [| E-mail |](mailto:vital1@ozemail.com.au)**

# **Ipad Lessons**

- ➢ **Setup, Tuition, Indiviual & Group Lessons**
- ➢ **Apple iPhone & iPad Specialist**
- ➢ **Servicing all of the Sunshine Coast**

# **Colin Dunkerely**

**Mob: 0414 410 100 PH: 07 3040 1095 [colin@ipadlessons.com.au](mailto:colin@ipadlessons.com.au) www.ipadlessons.com.au**

# <span id="page-13-0"></span>**Classified Ads**

Classified Advertisements in Bits'N'Bytes - Editorial Policy is that B'N'B Classified Advertisement -

- 1. Are for the use of members only.
- 2. Items must not be of a business or commercial nature.
- 3. Items submitted should be limited to a few items no huge garage sale lists please!
- 4. Items should preferably be relevant to computers, graphics, video, audio, electrical or electronic hobbies etc. Adverts for other types of household goods will be accepted only if there is sufficient room for them.
- 5. Ads should preferably be forwarded direct to [editor@sccc.org.au](mailto:editor@sccc.org.au) or phoned in to 07 5479 0671.
- 6. The Editor reserves the right to reject or edit any material .Editor reserves the right to reject or edit

# **FOR HIRE OR LOAN**

The Sunshine Coast Computer Club owns Record Cleaning Equipment, Data Projectors, Laptops, External DVD burners, Scanners, Digital Cameras, etc.

This equipment is available for hire or loan to members when it is not required by the club for meetings and presentations.

Contact your club if you need to borrow or hire equipment.

**Email: [sccc@sccc.org.au](mailto:sccc@sccc.org.au?subject=For%20Hire%20or%20Loan)**

**Telephone: 07 5492 1005**

# **FOR SALE**

**MP 990 Canon Printer Wi Fi certified New in Box With six (6) additional ink tanks**

**Contact: Terry Tel: 5437 8583**

 **\$200**

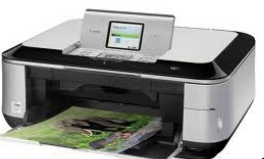

**If you are ill or incapacitated or know of a club member who is ill and would appreciate a cheery greeting Send the members details to: Email: [editor@sccc.org.au](mailto:editor@sccc.org.au) or Info Line: 07 5492 1005**

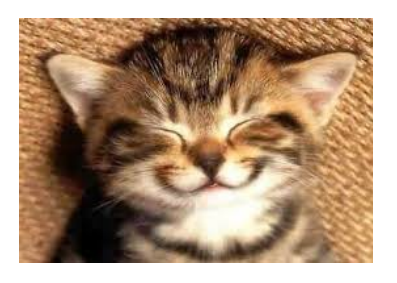

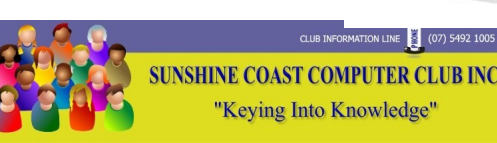

#### **SCCC Web Site** [http://www.sccc.org.au](http://www.sccc.org.au/)

To access the 'Members Only' area of the web site, members must be registered.

Enter the link <http://sccc.org.au/membership-signup> into your web browser and follow the instructions to get registered

**Place Your Classified Ad on this page.**

<span id="page-14-2"></span>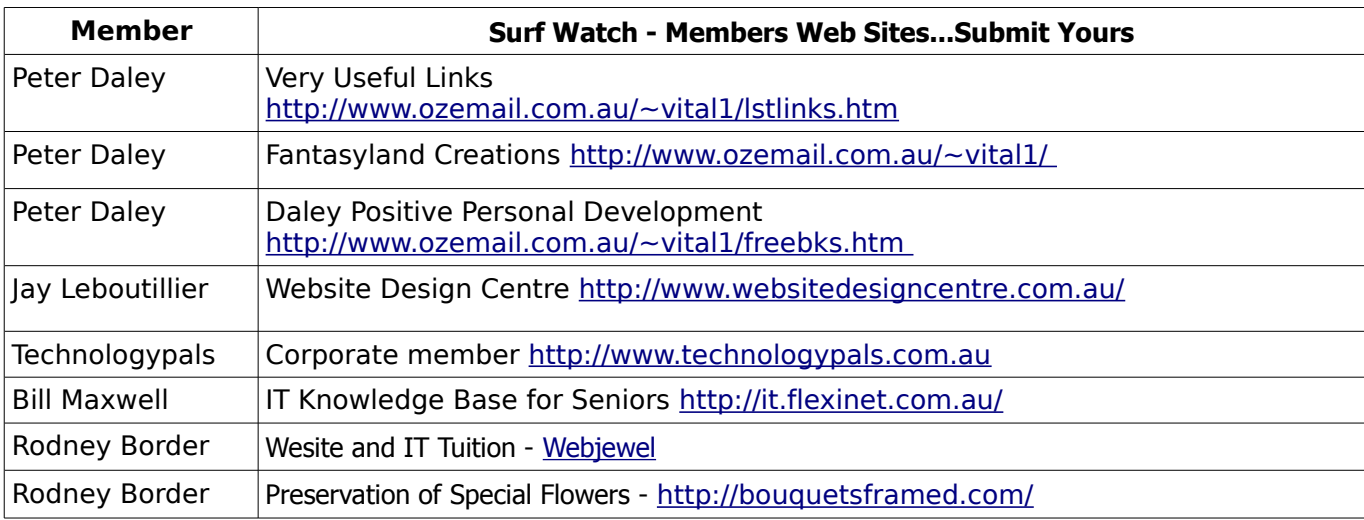

<span id="page-14-1"></span>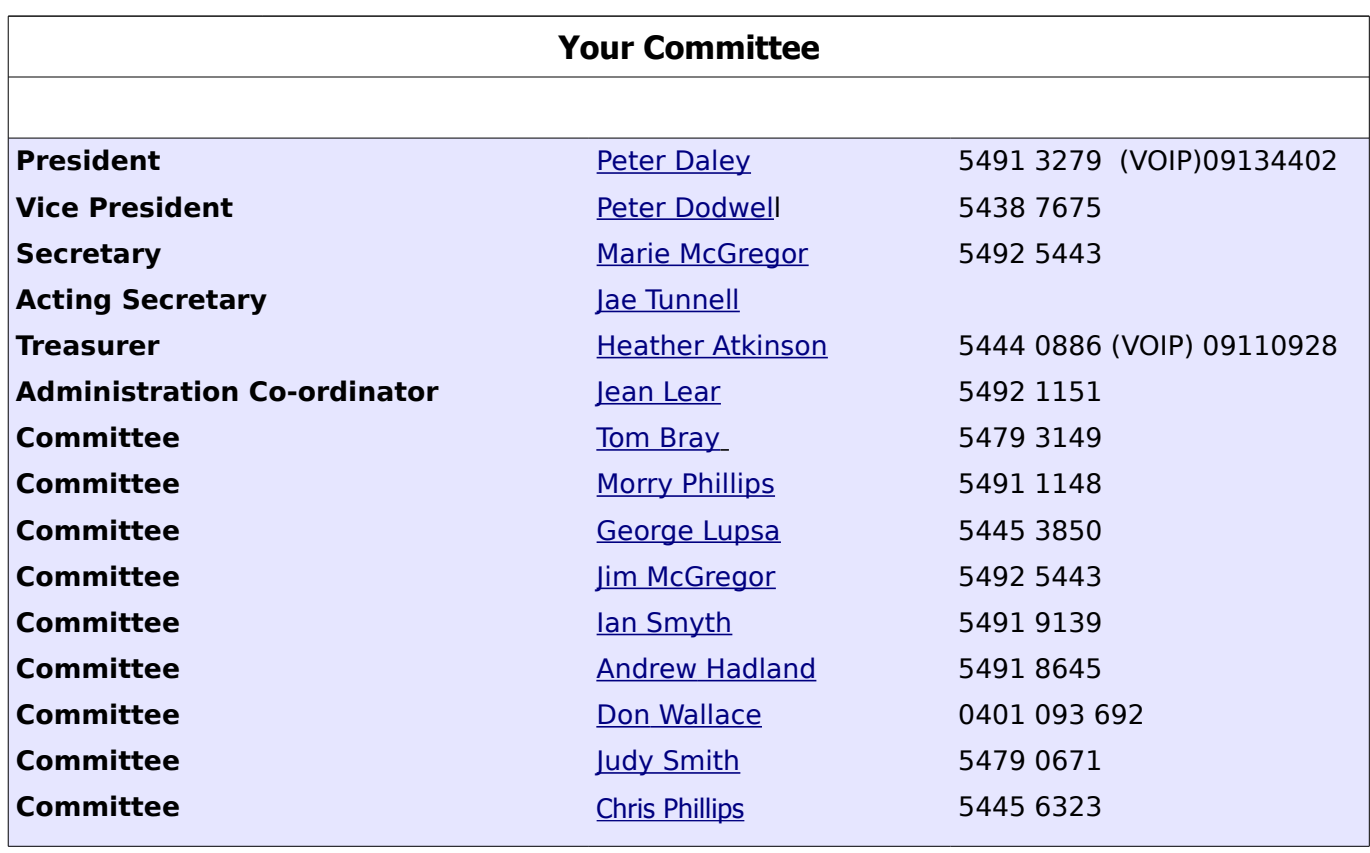

# <span id="page-14-0"></span>**Club Intranet**

The Club Intranet is available at all meeting venues. It is packed with up to date free software, tutorials and back issues of Bits'N'Bytes. Access it from any networked computer at the venue.

Type In your browser address bar:**192.168.2.222 At both Buderim and Caloundra and Yandina when available**

# <span id="page-15-0"></span>**SCCC Membership Application/Renewal Form**

## **Applications can be posted to SCCC Inc., P O Box 384, Caloundra, 4551 or presented at a meeting**

**I wish to apply for membership**

**I wish to renew my membership**

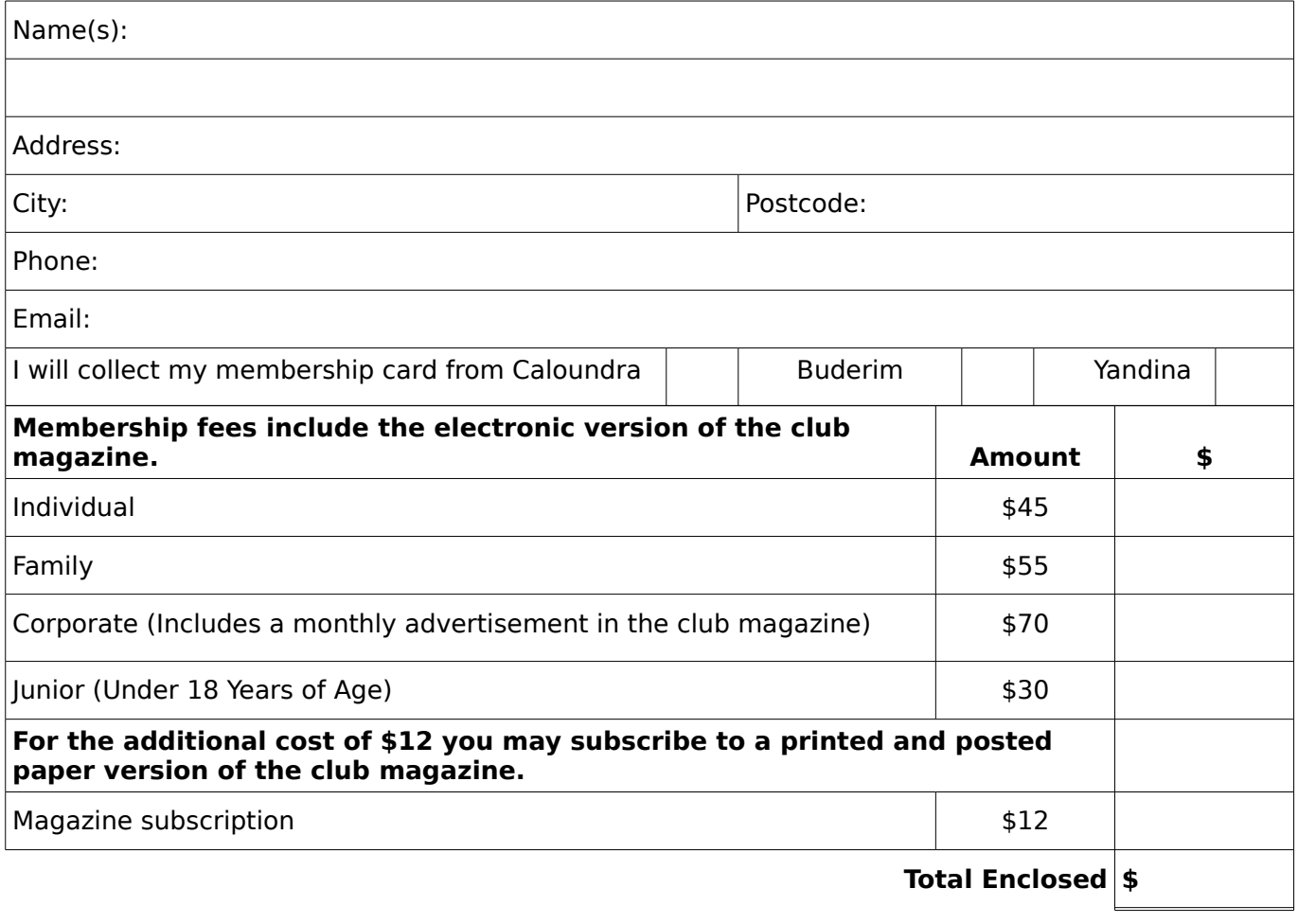

# **Signature**:

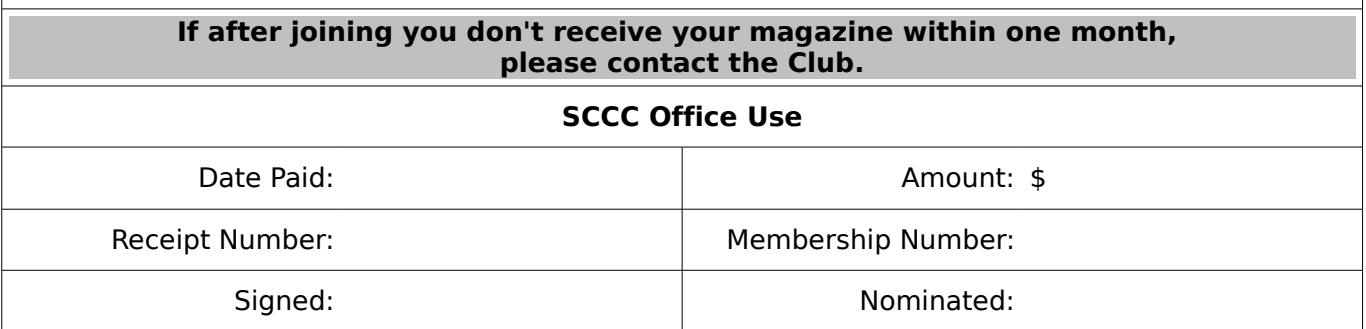